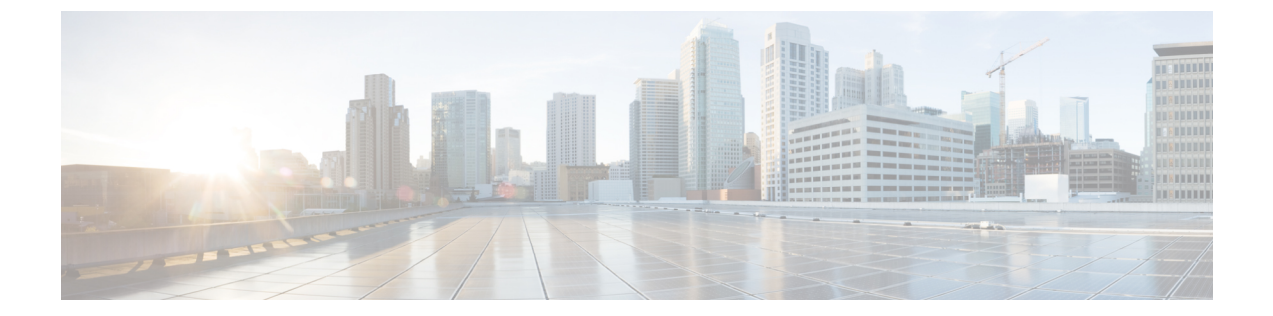

# ソフトウェア メンテナンス アップグレー ド

ソフトウェア メンテナンス アップグレード(SMU)は、システムにインストールしてパッチ 修正やセキュリティ解決をリリースされたイメージに提供できるパッケージです。

- ソフトウェア メンテナンス アップグレードについて (1 ページ)
- ソフトウェア メンテナンス アップグレードの設定方法 (3ページ)
- ソフトウェア メンテナンス アップグレードの設定例 (4 ページ)
- ソフトウェア メンテナンス アップグレードの機能情報 (10 ページ)

## ソフトウェア メンテナンス アップグレードについて

## ソフトウェア メンテナンス アップグレード

ソフトウェア メンテナンス アップグレード(SMU)は、システムにインストールしてパッチ 修正やセキュリティ解決をリリースされたイメージに提供できるパッケージです。

SMU パッケージはリリースごとおよびコンポーネントごとに提供され、プラットフォームに 固有です。

SMU はネットワークの問題に迅速に対応できるようにするとともに、必要なテストの時間と 範囲を削減するため、従来の IOS ソフトウェアには多大なメリットがあります。Cisco IOS XE プラットフォームでは SMU の互換性を内部的に検証し、互換性のない SMU はインストール できません。

すべて SMU が後続の Cisco IOS XE ソフトウェア メンテナンス リリースに統合されています。 SMU は独立した自己完結型パッケージであり、前提条件や依存関係はありません。SMU はど のような順序でもインストールまたはアンインストールできます。

Cisco IOS XE Everest 16.6.1 以降、SMU は拡張メンテナンス リリースでのみ、基盤となるソフ トウェア リリースのライフサイクルにわたってサポートされます。

次に、SMU をインストールする 3 つの基本ステップを示します。

- ファイルシステムへの SMU の追加
- システムでの SMU のアクティブ化
- リロード後も保持するための SMU の変更のコミット

## サポートされるプラットフォーム

Cisco IOS XE Everest 16.6.1 以降、ソフトウェア メンテナンス アップグレードで次のプラット フォームがサポートされています。

- Cisco ASR 1000 シリーズ アグリゲーション サービス ルータ (ASR1001-X、ASR1002-X、 ASR1001-HX、ASR1002-HX、ASR1000-RP2、ASR1000-RP3)
- Cisco ISR 4000 シリーズ サービス統合型ルータ (ISR4351、ISR4331、ISR4431、ISR4321、 ISR4451)
- Cisco CSR 1000v シリーズ クラウド サービス ルータ
- Cisco Catalyst 9300 シリーズ スイッチ
- Cisco Catalyst 9400 シリーズ スイッチ

Cisco IOS XE Dublin 17.10.1a 以降、ソフトウェア メンテナンス アップグレードで次のプラット フォームがサポートされています。

- Cisco Catalyst 8200 シリーズ エッジ プラットフォーム
- Cisco Catalyst 8300 シリーズ エッジ プラットフォーム

## ソフトウェア メンテナンス アップ グレード パッケージ

SMU パッケージには、SMU が要求されている報告済みの問題のメタデータと修正が含まれて います。

## ソフトウェア メンテナンス アップグレードのワークフロー

SMU プロセスは、SMU Committee への要求によって開始されます。カスタマー サポートに連 絡し、SMU 要求を行います。

リリース時に、SMU パッケージは次の情報とともにシスコのソフトウェア ダウンロード ペー ジに公開されます。

- 対処済みの不具合
- 不具合の種類 PSIRT など

### **SMU** のリロード

SMUのタイプは、SMUのインストール後のシステムへの影響を説明します。SMUはトラフィッ クに影響を与えない場合もありますが、デバイスのリロードやスイッチオーバーを引き起こす 可能性もあります。

システムのコールドリロードでは、オペレーティングシステムの完全なリロードが必要です。 このアクションは、リロードの間(現在は最大5分間)、トラフィックフローに影響を与えま す。リロードにより、SMU の一部としてインストールされている正しいライブラリとファイ ルですべてのプロセスが起動します。

## ソフトウェア メンテナンス アップグレードの設定方法

### **SMU** の追加、アクティブ化、コミット

SMUパッケージをインストールするには、ダウンロードしたSMUパッケージをデバイス上の 該当するディレクトリにコピーします。次のコマンドを使用して、SMU を追加、アクティブ 化、およびコミットします。

- **install add**:ファイルで基本的な互換性チェックを実行し、SMU パッケージがプラット フォームでサポートされていることを確認します。また、パッケージ/SMU の .sta ファイ ル内にエントリを追加することで、それ以降ステータスを監視または維持できるようにし ます。install add コマンドは、パッケージ ファイルの場所とダウンロード方法 (tftp、ftp など)を入力として受け取ります。
- **install active**:互換性チェックを実行し、パッケージをインストールして、パッケージの ステータスの詳細を更新します。再起動可能なパッケージの場合は、適切なポストインス トールスクリプトをトリガーして必要なプロセスを再起動します。また、再起動できない パッケージの場合は、リロードをトリガーします。
- **install commit**リロードが繰り返されても保持されるようにアクティブ化の変更をコミット します。アクティブ化の後で、システムがアップしている間、または最初のリロード後に コミットできます。パッケージがアクティブになっていてもコミットされなかった場合 は、最初のリロード後はアクティブの状態を保ちますが、2 回目のリロード後はアクティ ブ状態を保ちません。

次の設定を実行して、SMU を追加、アクティブ化、およびコミットします。

#### **enable**

**install add file bootflash:isr4300-universalk9.BLD\_ SMU\_LATEST\_20170128\_040557.1.CSCxxx.SSA.smu.bin**

**show install summary** // Shows the installed SMU package as inactive package in the command output

```
install activate file
bootflash:isr4300-universalk9.BLD_SMU_LATEST_20170128_040557.1.CSCxxx.SSA.smu.bin
```
**show version** // Shows the image version tagged with the "SMU Patched" phrase

**show install summary** // Shows the installed SMU package as an active package in the command output

**install commit**

**show install summary** // Shows the installed SMU package as a committed package in the command output.

## **SMU** のロールバック、非アクティブ化、または削除

次のコマンドを使用して、SMU をロールバック、非アクティブ化、および削除します。

- **install rollback**:デバイスを以前のインストール状態に戻します。このロールバッ クにはリロードが必要です。
- **install deactivate**:アクティブなパッケージを非アクティブ化し、パッケージ ス テータスを更新し、再起動またはリロードするプロセスをトリガーします。
- **install remove**:すべての、または指定した非アクティブなSMUパッケージをファイ ル システムから削除します。

次のタスクを実行して、SMU をロールバック、非アクティブ化、および削除します。

```
enable
install rollback to committed
```
**install deactivate file bootflash:isr4300-universalk9.BLD\_SMU\_LATEST\_20170128\_040557.1.CSCxxXXXX.SSA.smu.bin**

**install remove file bootflash:isr4300-universalk9.BLD\_SMU\_LATEST\_20170128\_040557.1.CSCxxx.SSA.smu.bin**

# ソフトウェア メンテナンス アップグレードの設定例

## 例:**SMU** の追加、アクティブ化、コミット

**SMU** の追加、アクティブ化、コミット

次の例は、SMU の追加、アクティブ化、コミットのワークフローを示しています。

Device# **install add file bootflash:isr4300-universalk9.BLD\_SMU\_LATEST\_20170128\_040557.1.CSCxxXXXX.SSA.smu.bin** install add: START Tue Aug  $1$  04:22:48 UTC 2017 install\_add: Adding SMU

\*Aug 1 04:22:54.492: %IOSXE-5-PLATFORM: SIP2: Aug 1 04:22:54 install\_engine.sh: %INSTALL-5-INSTALL\_START\_INFO: Started install add bootflash:isr4300-universalk9.16.06.01.CSCxxXXXXX.SPA.smu.bin--- Starting SMU Add operation --- Performing SMU\_ADD on Active/Standby

```
[R0] SMU_ADD package(s) on R0
  [R0] Finished SMU_ADD on R0
Checking status of SMU_ADD on [R0]
SMU_ADD: Passed on [R0]
Finished SMU Add operation
SUCCESS: install_add Tue Aug 1 04:23:10 UTC 2017
Device# show install summary
[ R0 ] Installed Package(s) Information:
State (St): I - Inactive, U - Activated & Uncommitted,
            C - Activated & Committed, D - Deactivated & Uncommitted
--------------------------------------------------------------------------------
Type St Filename/Version
--------------------------------------------------------------------------------
          SMU I bootflash:isr4300-universalk9.16.06.01.CSCxxXXXXX.SPA.smu.bin
IMG C 16.6.1.0
Device# install activate file
bootflash:isr4300-universalk9.BLD_SMU_LATEST_20170128_040557.1.CSCxxx.SSA.smu.bin
install_activate: START Tue Aug 1 04:24:42 UTC 2017
install_activate: Activating SMU
*Aug 1 04:24:48.682: %IOSXE-5-PLATFORM: SIP2: Aug 1 04:24:48 install_engine.sh:
%INSTALL-5-INSTALL_START_INFO: Started install activate
bootflash:isr4300-universalk9.16.06.01.CSCxxXXXXX.SPA.smu.bin
This operation requires a reload of the system. Do you want to proceed? [y/n]y--- Starting SMU Activate operation ---
Performing SMU_ACTIVATE on Active/Standby
  [R0] SMU_ACTIVATE package(s) on R0
    DMP package.
  [R0] Finished SMU_ACTIVATE on R0
Checking status of SMU_ACTIVATE on [R0]
SMU ACTIVATE: Passed on [R0]
Finished SMU Activate operation
install activate: Reloading the box to complete activation of the SMU...
install activate will reload the system now!
Aug 1 04:25:36
Aug 1 04:25:45.742 RP0/0: %INSTALL-5-INSTALL COMPLETED INFO: Completed install activate
SMU bootflash:isr4300-universalk9.16.06.01.CSCxxXXXXX.SPA.smu.bin
<after reload>
Device# show version
Cisco IOS XE Software, Version 16.06.01 - SMU-PATCHED
Cisco IOS Software [Everest], ISR Software (X86 64 LINUX IOSD-UNIVERSALK9-M), Version
16.6.1, RELEASE SOFTWARE (fc2)
Technical Support: http://www.cisco.com/techsupport
Copyright (c) 1986-2017 by Cisco Systems, Inc.
Compiled Sat 22-Jul-17 05:55 by mcpre
...
Active SMU Information:
 State (St): C - Committed, U - Uncommitted
--------------------------------------------------------------------------------
Type Defect ID Version St Filename
     --------------------------------------------------------------------------------
SMU CSCxxXXXXX 16.6.1.0. U isr4300-universalk9.16.06.01.CSCxxXXXXX.SPA.smu
--------------------------------------------------------------------------------
```

```
cisco ISR4351/K9 (2RU) processor with 7941107K/6147K bytes of memory.
Processor board ID FLM2007W0MJ
3 Gigabit Ethernet interfaces
32768K bytes of non-volatile configuration memory.
16777216K bytes of physical memory.
14659583K bytes of flash memory at bootflash:.
0K bytes of WebUI ODM Files at webui:.
Configuration register is 0x0
Device# show install summary
[ R0 ] Installed Package(s) Information:
State (St): I - Inactive, U - Activated & Uncommitted,
           C - Activated & Committed, D - Deactivated & Uncommitted
--------------------------------------------------------------------------------
Type St Filename/Version
     --------------------------------------------------------------------------------
SMU U bootflash:isr4300-universalk9.16.06.01.CSCxxXXXXX.SPA.smu.bin<br>IMG C 16.6.1.0
          16.6.1.0Device# show install active
R0 ] Active Package(s) Information:
State (St): I - Inactive, U - Activated & Uncommitted,
            C - Activated & Committed, D - Deactivated & Uncommitted
--------------------------------------------------------------------------------
Type St Filename/Version
      --------------------------------------------------------------------------------
SMU U bootflash:isr4300-universalk9.16.06.01.CSCxxXXXXX.SPA.smu.bin
IMG C 16.6.1.0
Device# install commit
install_commit: START Tue Aug 1 04:48:03 UTC 2017
install_commit: Committing SMU
*Aug 1 04:48:10.042: %IOSXE-5-PLATFORM: SIP2: Aug 1 04:48:10 install_engine.sh:
%INSTALL-5-INSTALL_START_INFO: Started install commit--- Starting SMU Commit operation
---
Performing SMU_COMMIT on Active/Standby
  [R0] SMU_COMMIT package(s) on R0
  [R0] Finished SMU_COMMIT on R0
Checking status of SMU_COMMIT on [R0]
SMU_COMMIT: Passed on [R0]
Finished SMU Commit operation
SUCCESS: install_commit Tue Aug 1 04:48:33 UTC 2017
Device# show install summary
[ R0 ] Installed Package(s) Information:
State (St): I - Inactive, U - Activated & Uncommitted,
          C - Activated & Committed, D - Deactivated & Uncommitted
--------------------------------------------------------------------------------
Type St Filename/Version
--------------------------------------------------------------------------------
SMU C bootflash:isr4300-universalk9.16.06.01.CSCxxXXXXX.SPA.smu.bin
IMG C 16.6.1.0
```
## 例:**SMU** のロールバック、非アクティブ化、または削除

### 例:**SMU** のロールバック、非アクティブ化、または削除

```
Device# show install summary
[ R0 ] Installed Package(s) Information:
State (St): I - Inactive, U - Activated & Uncommitted,
           C - Activated & Committed, D - Deactivated & Uncommitted
--------------------------------------------------------------------------------
Type St Filename/Version
 --------------------------------------------------------------------------------
SMU C bootflash:isr4300-universalk9.16.06.01.CSCxxXXXXX.SPA.smu.bin
IMG C 16.6.1.0
Device#show install rollback
ID Label Description
-----------------------------------------------
4 No Label No Description
Device# install rollback to committed
install rollback: START Tue Aug 1 05:00:37 UTC 2017
*Aug 1 05:00:44.038: %IOSXE-5-PLATFORM: SIP2: Aug 1 05:00:44 install_engine.sh:
%INSTALL-5-INSTALL_START_INFO: Started install rollbackinstall_rollback: Rolling back
SMU
This operation requires a reload of the system. Do you want to proceed? [y/n]y
--- Starting SMU Rollback operation ---
Performing SMU_ROLLBACK on Active/Standby
 [R0] SMU_ROLLBACK package(s) on R0
  [R0] Finished SMU_ROLLBACK on R0
Checking status of SMU_ROLLBACK on [R0]
SMU_ROLLBACK: Passed on [R0]
Finished SMU Rollback operation
install rollback will reload the system now!
Aug 1 05:01:40.43
Aug 1 05:01:53.558 RP0/0: %INSTALL-5-INSTALL_COMPLETED_INFO: Completed install rollback
SMU
<after reload>
Device# show install summary
[ R0 ] Installed Package(s) Information:
State (St): I - Inactive, U - Activated & Uncommitted,
           C - Activated & Committed, D - Deactivated & Uncommitted
          --------------------------------------------------------------------------------
Type St Filename/Version
--------------------------------------------------------------------------------
IMG C 16.6.1.0
```
**//install deactivate: Deactivates an active package and triggers a process restart or a reload**.

```
Device# show install summary
[ R0 ] Installed Package(s) Information:
State (St): I - Inactive, U - Activated & Uncommitted,
```

```
C - Activated & Committed, D - Deactivated & Uncommitted
--------------------------------------------------------------------------------
Type St Filename/Version
--------------------------------------------------------------------------------
SMU C bootflash:isr4300-universalk9.16.06.01.CSCxxXXXXX.SPA.smu.bin
IMG C 16.6.1.0
Device# install deactivate file
bootflash:isr4300-universalk9.BLD_SMU_LATEST_20170128_040557.1.CSCxxXXXX.SSA.smu.bin
install deactivate: START Tue Aug 1 05:28:47 UTC 2017
install_deactivate: Deactivating SMU
This operation requires a reload of the system. Do you want to proceed? [y/n]y--- Starting SMU Deactivate operation ---
Performing SMU_DEACTIVATE on Active/Standby
 [R0] SMU_DEACTIVATE package(s) on R0
    DMP package.
 [R0] Finished SMU_DEACTIVATE on R0
Checking status of SMU_DEACTIVATE on [R0]
SMU DEACTIVATE: Passed on [R0]
Finished SMU Deactivate operation
install deactivate: Reloading the box to complete activation of the SMU...
install_deactivate will reload the system now!
<after reload>
Device# show install summary
[ R0 ] Installed Package(s) Information:
State (St): I - Inactive, U - Activated & Uncommitted,
           C - Activated & Committed, D - Deactivated & Uncommitted
          --------------------------------------------------------------------------------
Type St Filename/Version
     --------------------------------------------------------------------------------
SMU D bootflash:isr4300-universalk9.16.06.01.CSCxxXXXXX.SPA.smu.bin
IMG C 16.6.1.0
Device#install commit
install_commit: START Tue Aug 1 05:39:29 UTC 2017
install_commit: Committing SMU
*Aug 1 05:39:35.222: %IOSXE-5-PLATFORM: SIP2: Aug 1 05:39:35 install_engine.sh:
%INSTALL-5-INSTALL_START_INFO: Started install commit--- Starting SMU Commit operation
---
Performing SMU_COMMIT on Active/Standby
 [R0] SMU_COMMIT package(s) on R0
  [R0] Finished SMU_COMMIT on R0
Checking status of SMU_COMMIT on [R0]
SMU_COMMIT: Passed on [R0]
Finished SMU Commit operation
SUCCESS: install_commit Tue Aug 1 05:39:58 UTC 2017
Completed install commit SMU
Device#show install summary
[ R0 ] Installed Package(s) Information:
State (St): I - Inactive, U - Activated & Uncommitted,
          C - Activated & Committed, D - Deactivated & Uncommitted
 --------------------------------------------------------------------------------
Type St Filename/Version
--------------------------------------------------------------------------------
```
ソフトウェア メンテナンス アップグレード

SMU I bootflash:isr4300-universalk9.16.06.01.CSCxxXXXXX.SPA.smu.bin<br>IMG C 16.6.1.0  $16.6.1.0$ **//install remove: Deletes the inactive SMU file from the file system**. Device# **show install summary** [ R0 ] Installed Package(s) Information: State (St): I - Inactive, U - Activated & Uncommitted, C - Activated & Committed, D - Deactivated & Uncommitted -------------------------------------------------------------------------------- Type St Filename/Version -------------------------------------------------------------------------------- SMU I bootflash:isr4300-universalk9.16.06.01.CSCxxXXXXX.SPA.smu.bin IMG C 16.6.1.0 Device#**install remove file bootflash:isr4300-universalk9.16.06.01.CSCxxXXXXX.SPA.smu.bin** install\_remove: START Tue Aug 1 05:43:22 UTC 2017 install\_remove: Removing SMU --- Starting SMU Remove operation --- Performing SMU\_REMOVE on Active/Standby [R0] SMU\_REMOVE package(s) on R0 [R0] Finished SMU\_REMOVE on R0 Checking status of SMU REMOVE on [R0] SMU\_REMOVE: Passed on [R0] Finished SMU Remove operation SUCCESS: install\_remove Tue Aug 1 05:43:43 UTC 2017 **//Remove inactive: Deletes all inactive packages from the file system** Device#**show install summary** [ R0 ] Installed Package(s) Information: State (St): I - Inactive, U - Activated & Uncommitted, C - Activated & Committed, D - Deactivated & Uncommitted -------------------------------------------------------------------------------- Type St Filename/Version -------------------------------------------------------------------------------- SMU I bootflash:isr4300-universalk9.16.06.01.CSCxxXXXXX.SPA.smu.bin<br>IMG C 16.6.1.0  $16.6.1.0$ Device#**install remove inactive** install\_remove: START Tue Aug 1 05:52:31 UTC 2017 Cleaning up unnecessary package files Scanning boot directory for packages ... done. Preparing packages list to delete ... isr4300-universalk9.16.06.01.SPA.bin File is in use, will not delete. packages.conf File is in use, will not delete. done. The following files will be deleted: [R0]: /bootflash/isr4300-universalk9.16.06.01.CSCxxXXXXX.SPA.smu.bin Do you want to remove the above files? [y/n]y [R0]: Deleting file bootflash:isr4300-universalk9.16.06.01.CSCxxXXXXX.SPA.smu.bin ... done. SUCCESS: Files deleted. --- Starting Post Remove Cleanup ---

Performing Post\_Remove\_Cleanup on Active/Standby [R0] Post Remove Cleanup package(s) on R0 [R0] Finished Post\_Remove\_Cleanup on R0 Checking status of Post Remove Cleanup on [R0] Post Remove\_Cleanup: Passed on [R0] Finished Post\_Remove\_Cleanup

SUCCESS: install\_remove Tue Aug 1 05:53:19 UTC 2017

///Show install package

Device#**show install package bootflash:isr4300-universalk9.16.06.01.CSCxxXXXXX.SPA.smu.bin** Name: isr4300-universalk9.16.06.01.CSCxxXXXXX.SPA.smu.bin Version: 16.6.1.0.202.1500742946..Everest Platform: ISR4300 Package Type: SMU Defect ID: CSCxxXXXXX Package State: Not Installed Supersedes List: {} SMU ID: 0 SMU Type: reload SMU Compatible with Version: 16.6.1.0.202

```
//Show install log
Device#show install log
[0|install_op_boot]: START Tue Aug 1 05:34:59 Universal 2017
[0|install_op_boot(INFO, )]: SMU
/bootflash/isr4300-universalk9.16.06.01.CSCxxXXXXX.SPA.smu.bin will be activated upon
reload.
[0|install_op_boot]: END SUCCESS Tue Aug 1 05:35:06 Universal 2017
```
## ソフトウェア メンテナンス アップグレードの機能情報

次の表に、このモジュールで説明した機能に関するリリース情報を示します。この表は、ソフ トウェア リリース トレインで各機能のサポートが導入されたときのソフトウェア リリースだ けを示しています。その機能は、特に断りがない限り、それ以降の一連のソフトウェアリリー スでもサポートされます。

プラットフォームのサポートおよびシスコソフトウェアイメージのサポートに関する情報を検 索するには、Cisco Feature Navigator を使用します。Cisco Feature Navigator にアクセスするに は、[www.cisco.com/go/cfn](http://www.cisco.com/go/cfn) に移動します。Cisco.com のアカウントは必要ありません。

I

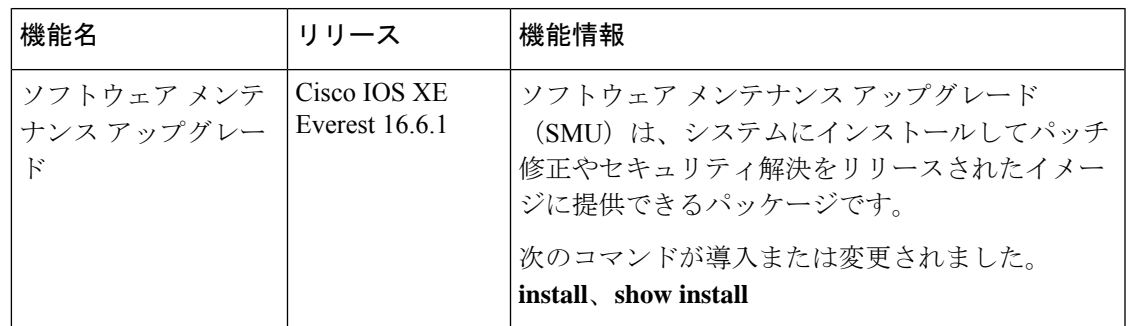

### 表 **<sup>1</sup> :** ソフトウェア メンテナンス アップグレードの機能情報

翻訳について

このドキュメントは、米国シスコ発行ドキュメントの参考和訳です。リンク情報につきましては 、日本語版掲載時点で、英語版にアップデートがあり、リンク先のページが移動/変更されている 場合がありますことをご了承ください。あくまでも参考和訳となりますので、正式な内容につい ては米国サイトのドキュメントを参照ください。